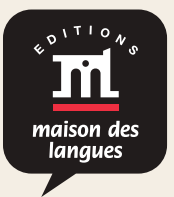

# Canva est un outil de création graphique simple et intuitif. Il permet de faire des montages photos *https://tagul.com/* **TAGUL**

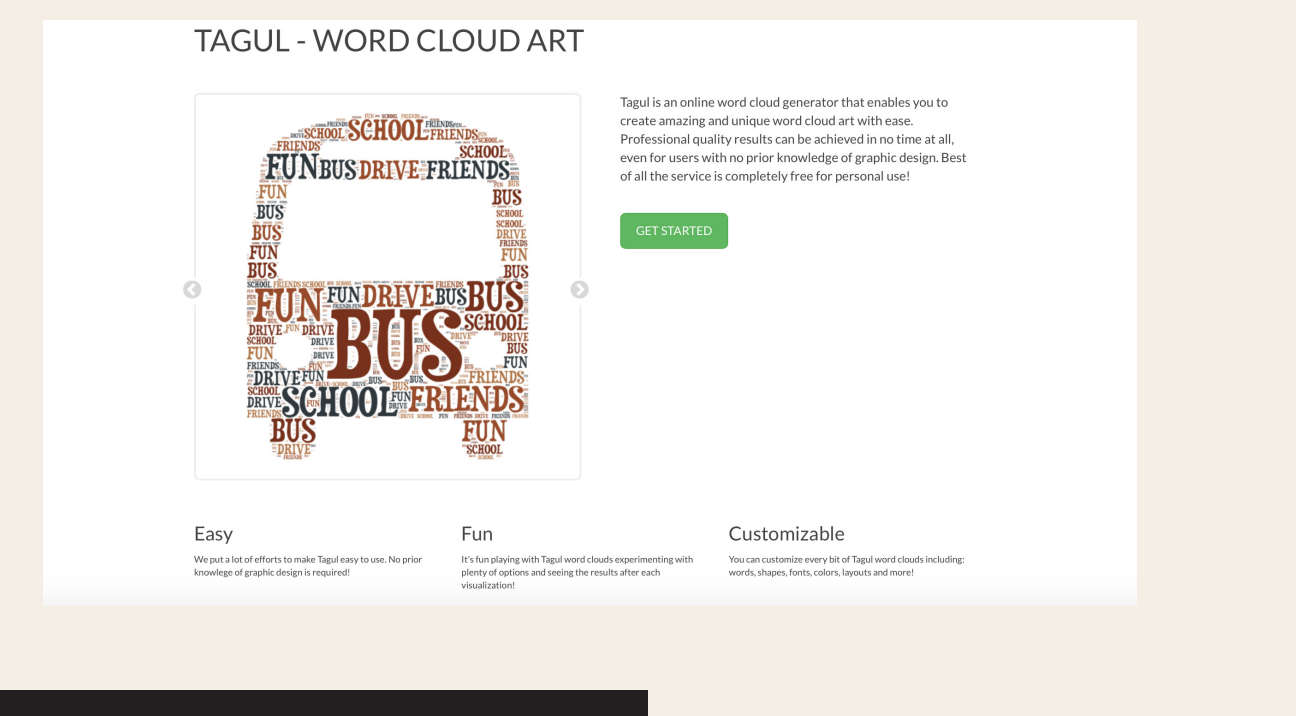

# *Comment le partager ?*  QU'EST-CE QUE C'EST ?

Vous pouvez ensuite facilement diffuser votre image interactive et ce, par différents moyens : Tagul est un outil qui permet de créer des nuages de mots.

#### *Comment ça marche ?*

Pour créer votre nuage, vous devez importer vos mots. Pour cela, vous avez trois options : vous pouvez les entrer un à un, coller votre liste de mots ou importer directement le texte depuis une page web grâce à son url.

L' étape suivante est la sélection de la forme de votre nuage. Vous pouvez utiliser les formes disponibles : formes géométriques, animaux, objets, silhouettes ou importer votre propre image pour obtenir la forme recherchée. Votre liste de mots peut être modifiée en jouant sur les tailles, les couleurs, les polices, la disposition (horizontale, verticale ou les deux).

Une fois que votre nuage est terminé, il peut être enregistré comme une image (en format .png, .eps, .svg), en format web (.html ou .xml) ou encore en format .pdf. Vous pouvez sauvegarder vos créations dans une galerie publique ou privée.

#### *Comment le partager ?*

Vous partagez vos nuages par mail grâce à une url, vous les insérez dans votre blog ou votre plateforme pédagogique ou vous les partagez via Twitter, Google+ ou encore Facebook.

#### • Outil gratuit, très personnalisable • Création de compte obligatoire

#### *Les plus Les moins*

- - Interface en anglais,
	- Reconnaît mal les accents et les tirets

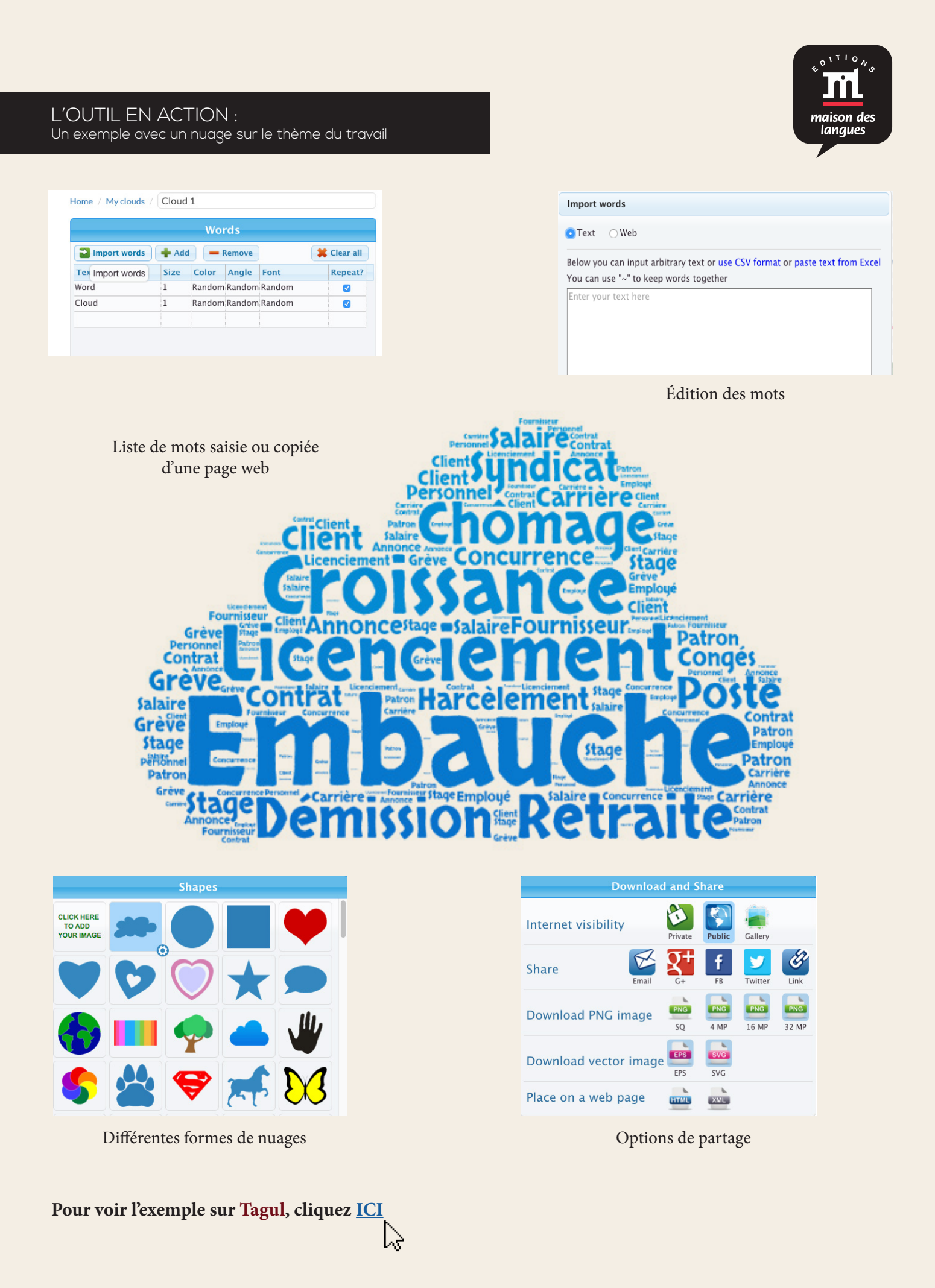

#### **Auteure** : Fatiha Chahi

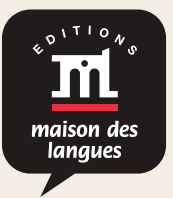

Il y a de multiples possibilités d'utilisation de Tagul en classe, aussi bien pour l'enseignant que pour l' apprenant.

## Vous choisissez un support en fonction de votre objectif. En effet, vous pouvez créer un montage *Quels avantages pour la classe ?*

- Travailler les compétences de production orale et écrite.
- d'autres types de documents : bannière, affiche, journal, infographie, citation illustrée, couverture • Favoriser le travail collaboratif.
- Engager la motivation des apprenants en proposant un support esthétique pouvant donner lieu Canva offre beaucoup de modèles pré-conçus à personnaliser, le plus souvent à l'aide de la fonction à des activités variées, créatives et ludiques.

### temps sur l'aspect graphique du produit tout en obtenant un résultat très aboutiliser du produit du produit très aboutiliser du produit très aboutiliser du produit du produit de la produit de la produit de la produit de la

- Introduire un nouveau thème ou un fait d'actualité (présenter aux apprenants le nuage de mots et leur faire anticiper le thème qui va être traité).
- Se servir d'un nuage de mots comme "accroche" lors d'un exposé oral.
- Travailler la mémorisation de façon ludique (proposer le nuage de mots à la classe divisée en deux équipes, leur donner un temps limité et leur demander de restituer le maximum de mots).
- Résumer une lecture en choisissant des mots-clés.
- • Produire un texte, un dialogue à partir d'un nuage de mots.
- • Créer un dialogue à partir des mots d'un nuage.
- • Jouer au jeu de l'intrus à partir d'un nuage de mots (thématique, lexical, grammatical).
- • Travailler la synonymie, l'antonymie.
- Co-élaborer le lexique de la classe en créant des nuages de mots.